# 令和6年度

# 富山県看護学生修学資金 猶予申請

# 電子申請の手引き

令和6年2月時点

※電子申請をされる前に、この手引きをよく読んでください。

# 【目次】

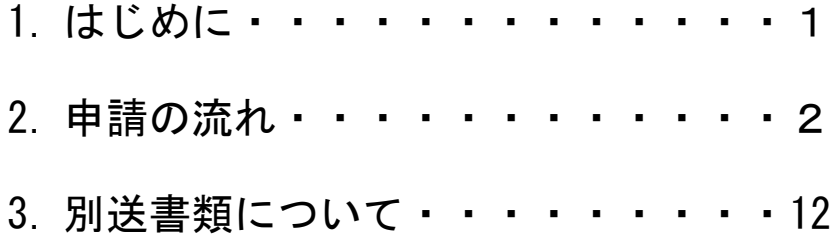

# 【電子申請に関する注意事項】

1. 電子申請で申請を行った場合でも添付書類の提出は必須ですので、ご注意 ください。

※添付書類ごとに提出締め切りが異なりますので、必ず「富山県看護学生修学 資金返還手続きのご案内」をご確認ください。

2. 申請したデータを印刷するため、プリンタの環境が必要です。

#### 1.はじめに

本書は、富山県看護学生修学資金猶予申請手続きを電子申請により行う方を対象に作成してい ます。

申請にあたっては、必ず「富山県看護学生修学資金返還手続きのご案内」をご確認ください。

#### ○サイトの URL

富山県電子申請サービス

https://shinsei.pref.toyama.lg.jp

#### ○電子申請に関するお問い合わせ

電子申請について、不明な点等がありましたら、下記にお問い合わせください。 ※ただし、土・日・祝祭日・年末年始のお問い合わせはできませんので、ご了承願いま す。

 ① 画面操作に関すること 富山県電子申請サービスヘルプデスク 受付時間:平日9:00~17:00 電話番号: 0120-470-570 ※FAX、Webサイトお問合せフォームも利用できます(回答は受付時間内となり ます。)。 ・FAX:011-212-7082 ・Webサイトお問合せフォーム:

<https://shinsei.pref.toyama.lg.jp/SksJuminWeb/EntryForm?id=0wmTsQCK>

② 申請内容に関すること

富山県厚生部医務課保健看護係

受付時間:平日8:30~17:15(ただし、12:00~13:00を除く。) 電話番号:076-444-3220

※システム操作については、富山県電子申請サービスのトップ画面の最下部にある「システム 説明」の中で詳しく紹介していますので、本書とあわせてご利用ください。

# 2.申請の流れ

#### 申請先の検索

① 「富山県電子申請サービス」にアクセスし、画面に表示されている地方公共団体より【富山 県】を選択します。

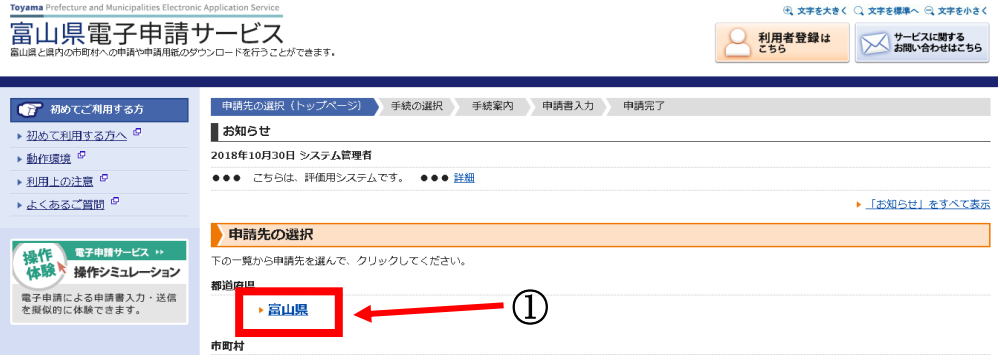

## 手続の選択

② 公開されている手続きの一覧が表示されます。 画面左にある検索条件で「看護学生修学資金」等と検索すると手続きを絞り込むことが可能 です。

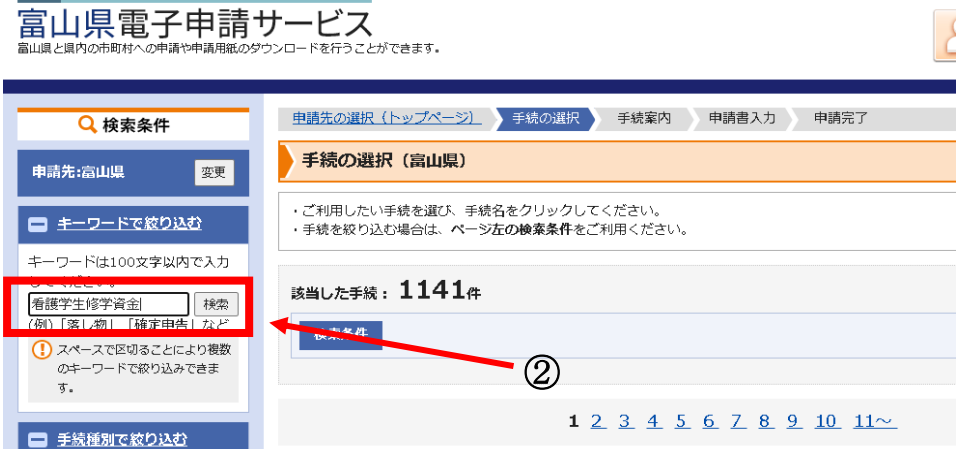

# 【富山県看護学生修学資金猶予申請】をクリックします。

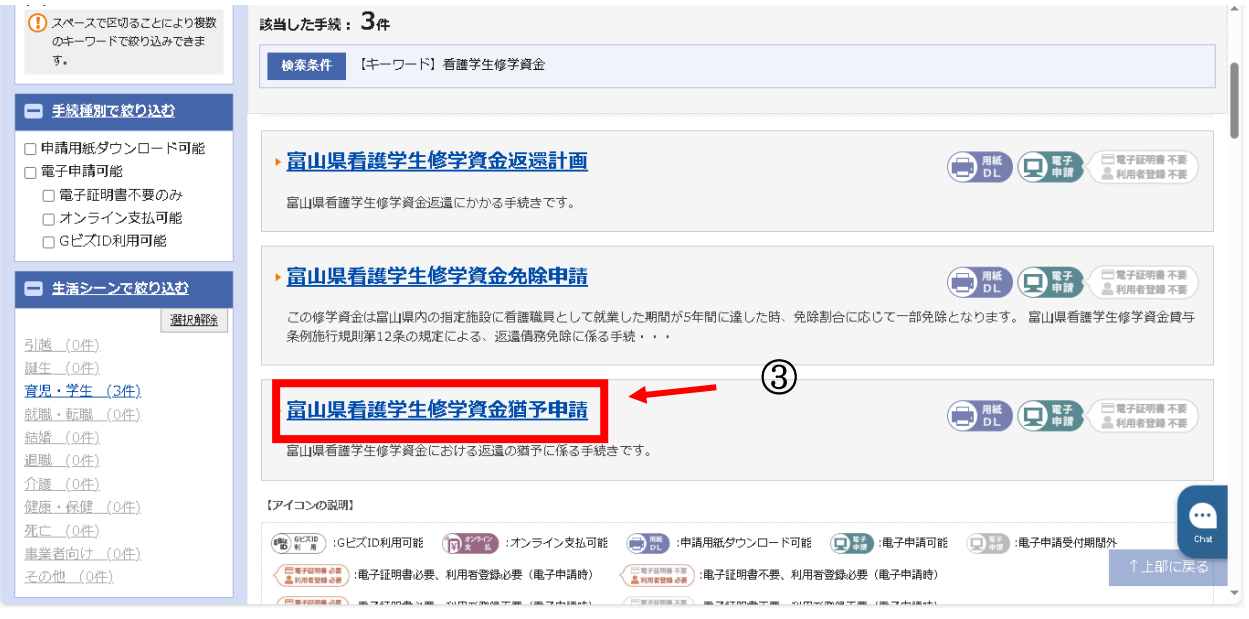

# 手続案内

選択した手続きの案内情報が表示されます。

手続きの概要や手続方法、お問い合わせ先などを確認して、画面下部の【電子申請をする】 をクリックします。

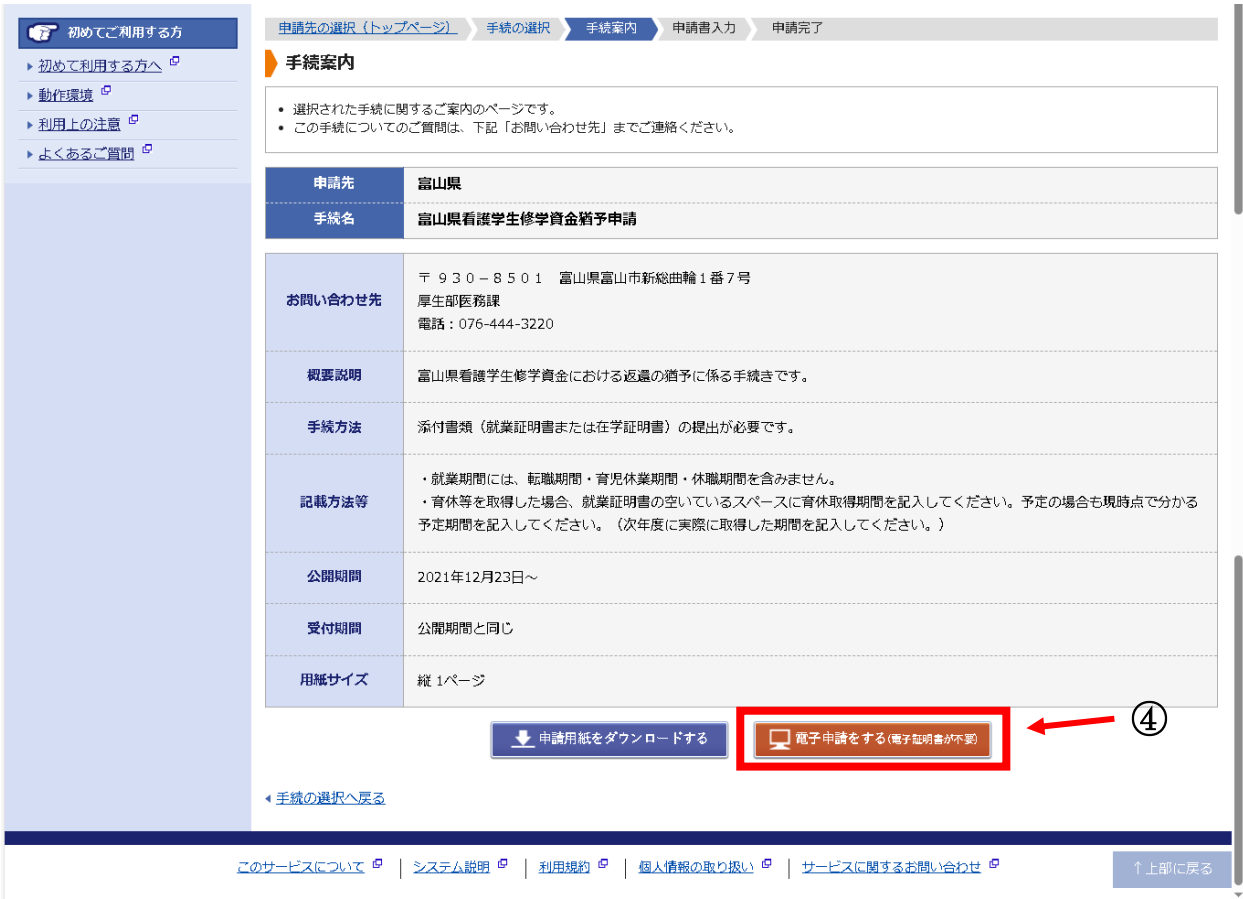

- ⑤ この手続きは、利用者登録を行わなくても申請が可能です。(利用者登録をすると、これまで の電子申請の状況を一覧で確認することができます。)
	- ・申請方法をメールでお知らせしますので、メールアドレスを入力してください。
	- ・利用者登録済の方は利用者 ID とパスワードを入力して、「ログイン」ボタンをクリックし、 ログインした上で申請することも可能です。

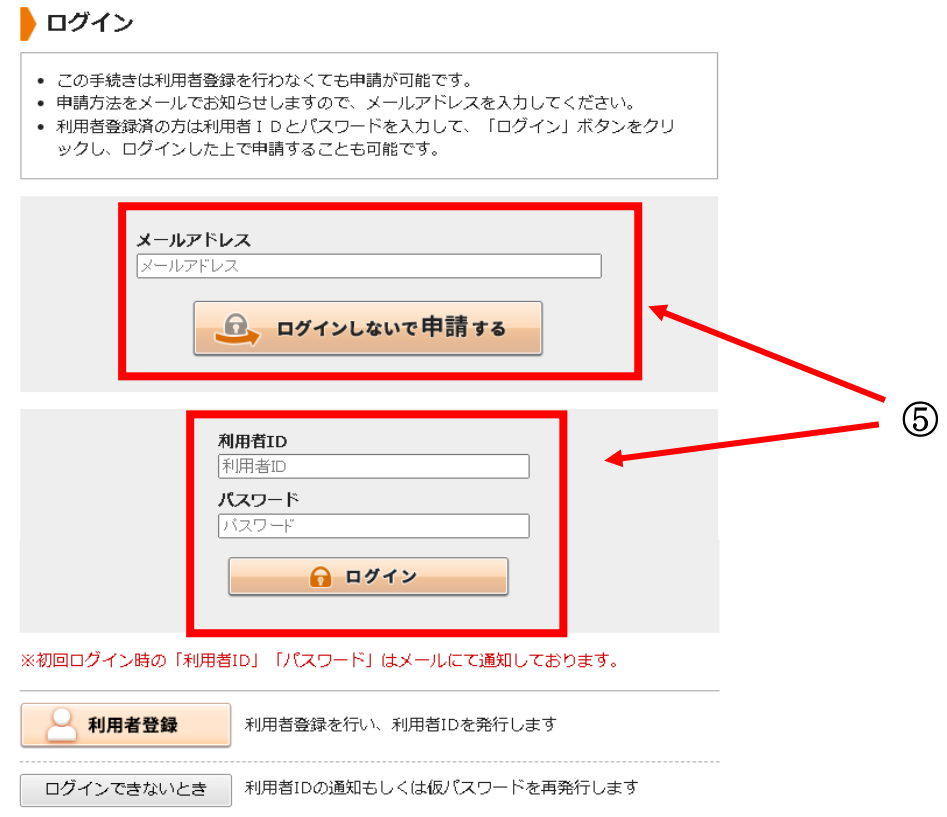

(利用者登録をしなかった場合)

⑥ 先の⑤で入力したメールアドレス宛に申請方法が送付されます。 メール内容をご確認の上、申請してください。

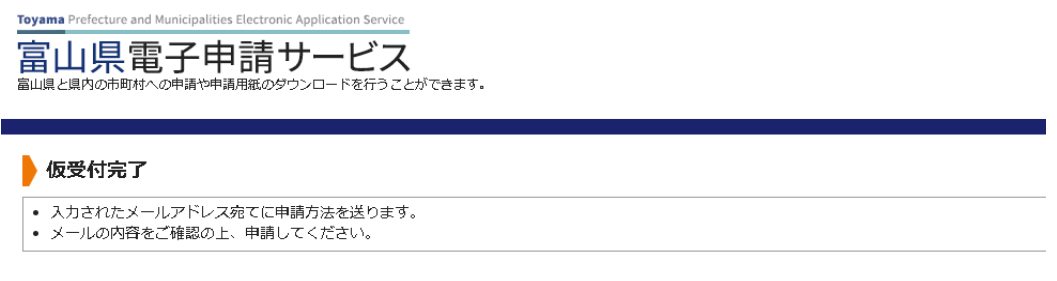

申請先の選択 (トップページ) へ戻る

⑦ 送付されたメールに記載されている【入力開始ページ】の URL をクリックします。 メールアドレスと仮受付番号を入力し、【申請を開始する】ボタンをクリックしてください。

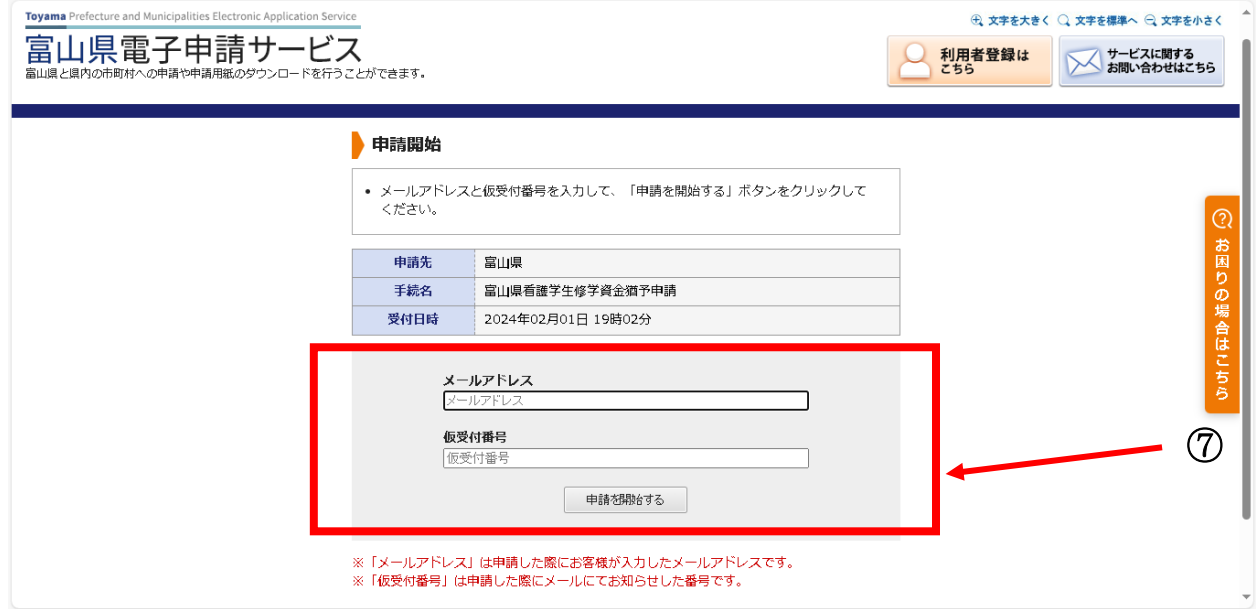

#### 申請書の入力

⑧ 申請書に必要事項を入力し、【次へ】をクリックします。 (返還手続きに関する詳しい内容は、「富山県看護学生修学資金返還手続きのご案内」を確認し てください。)

↓入力例

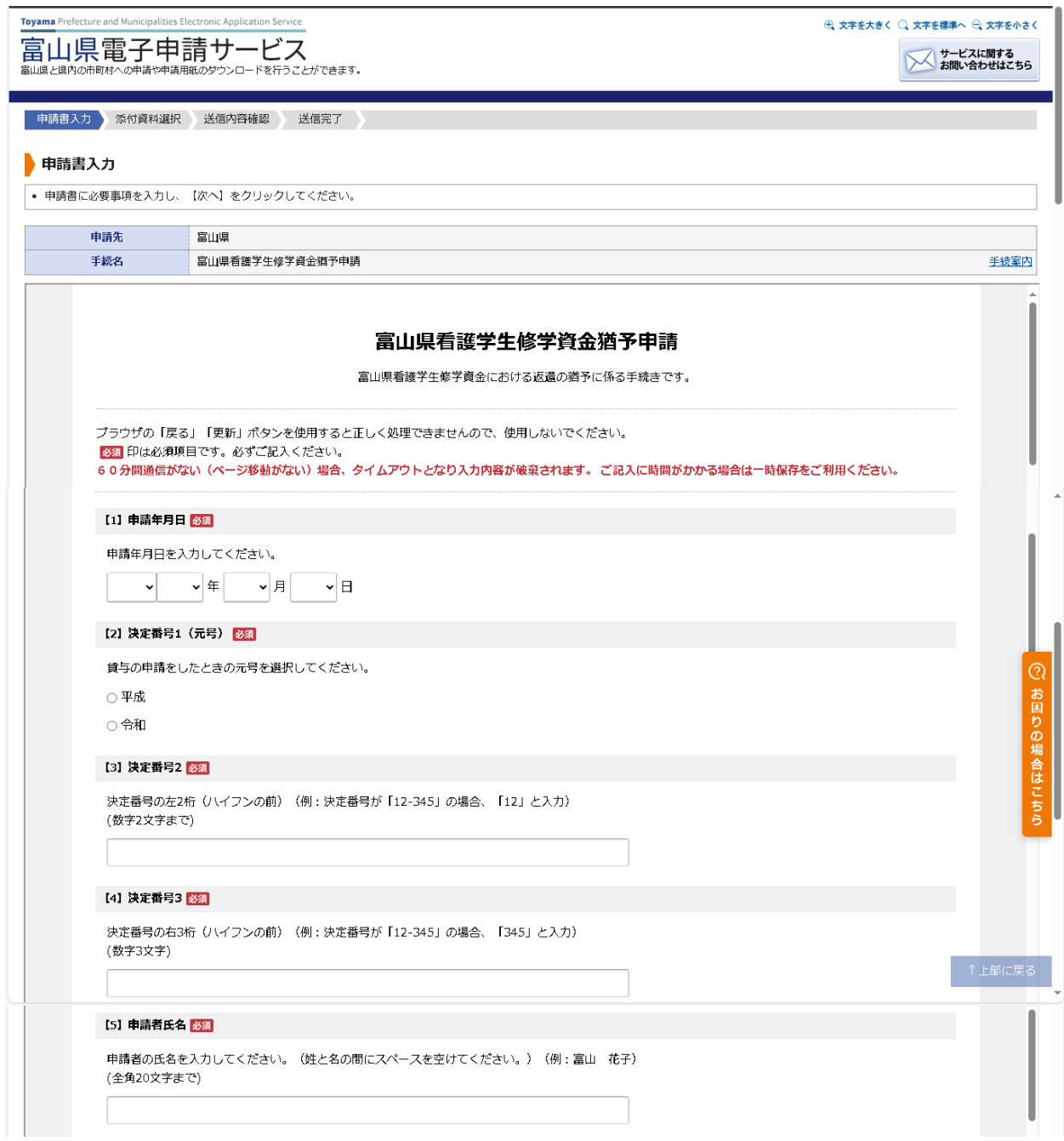

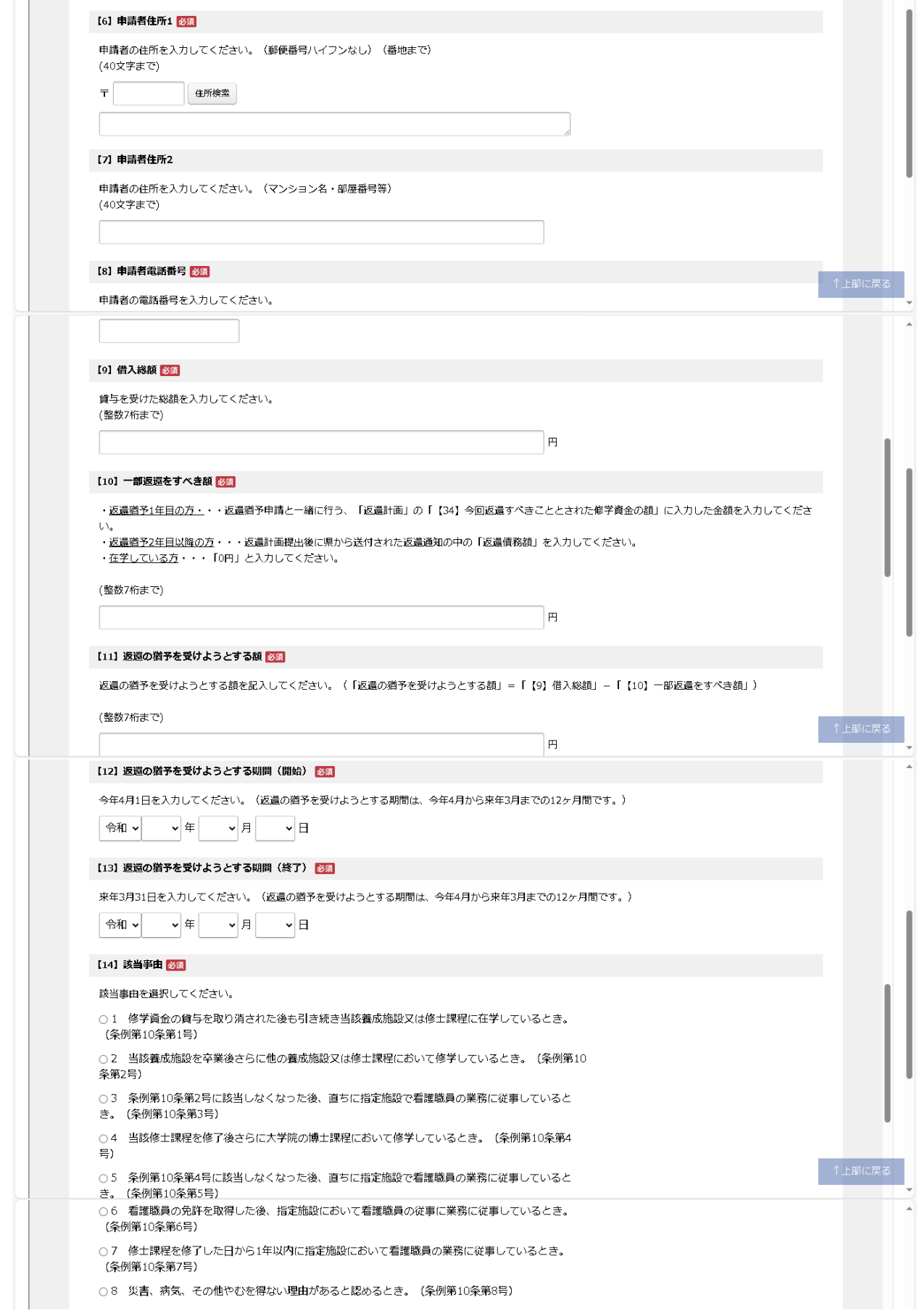

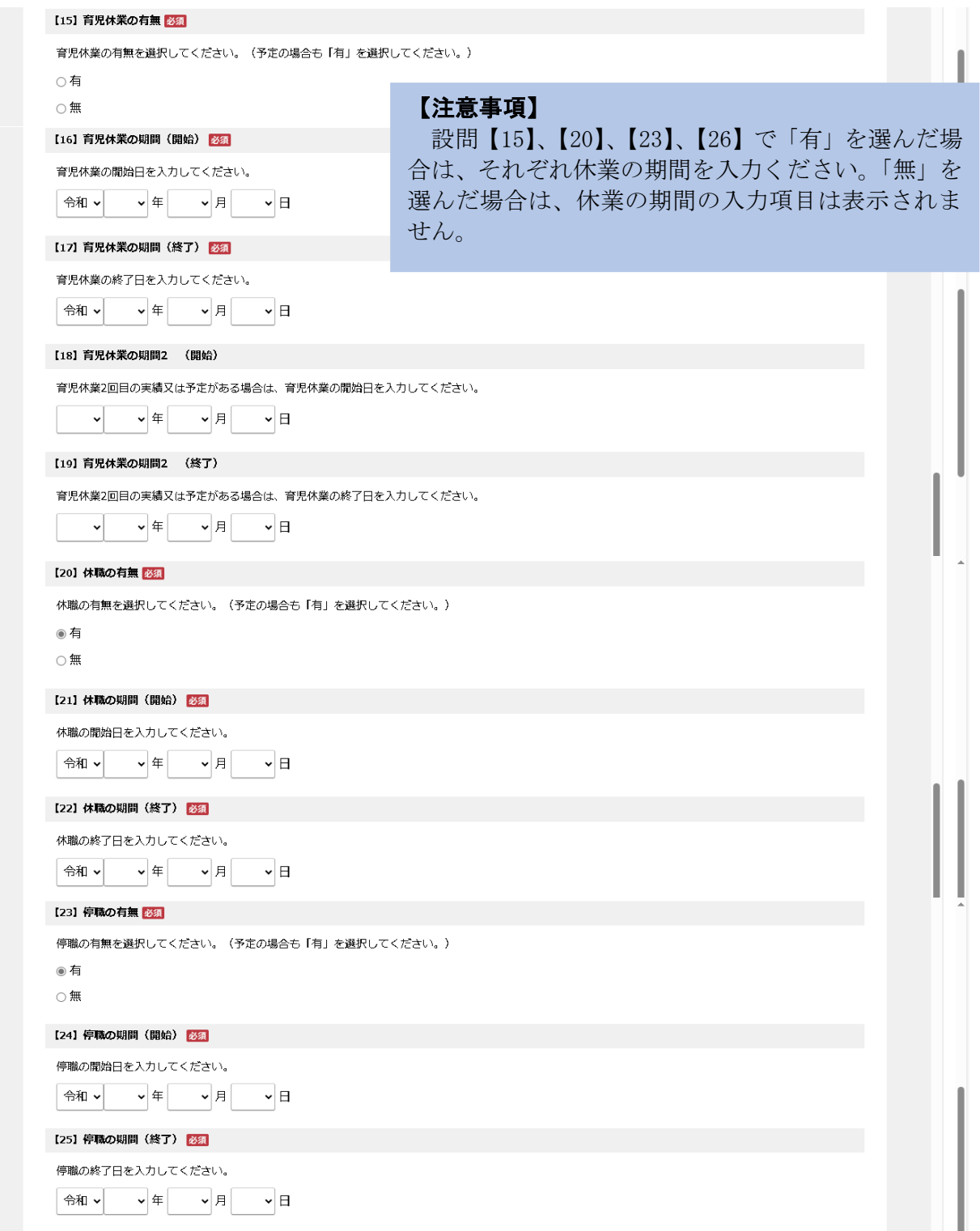

8

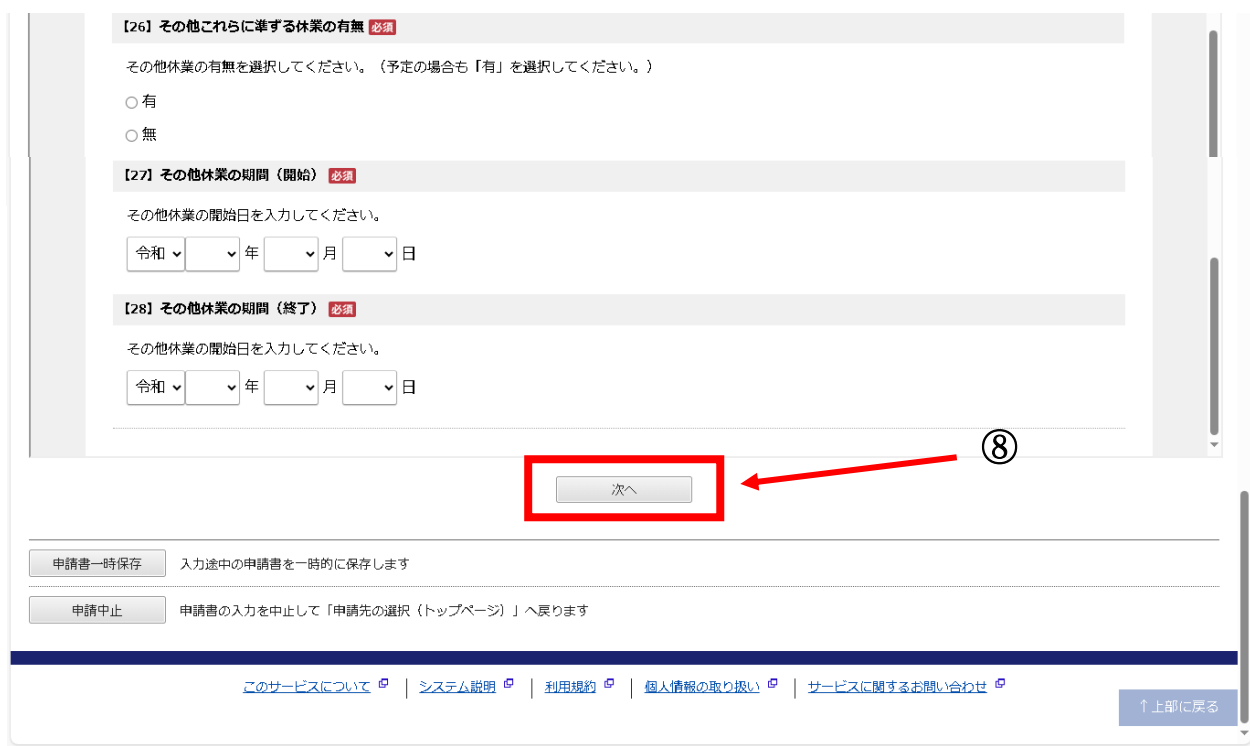

# 添付資料選択画面

別送書類の提出方法を選択し、【次へ】をクリックします。

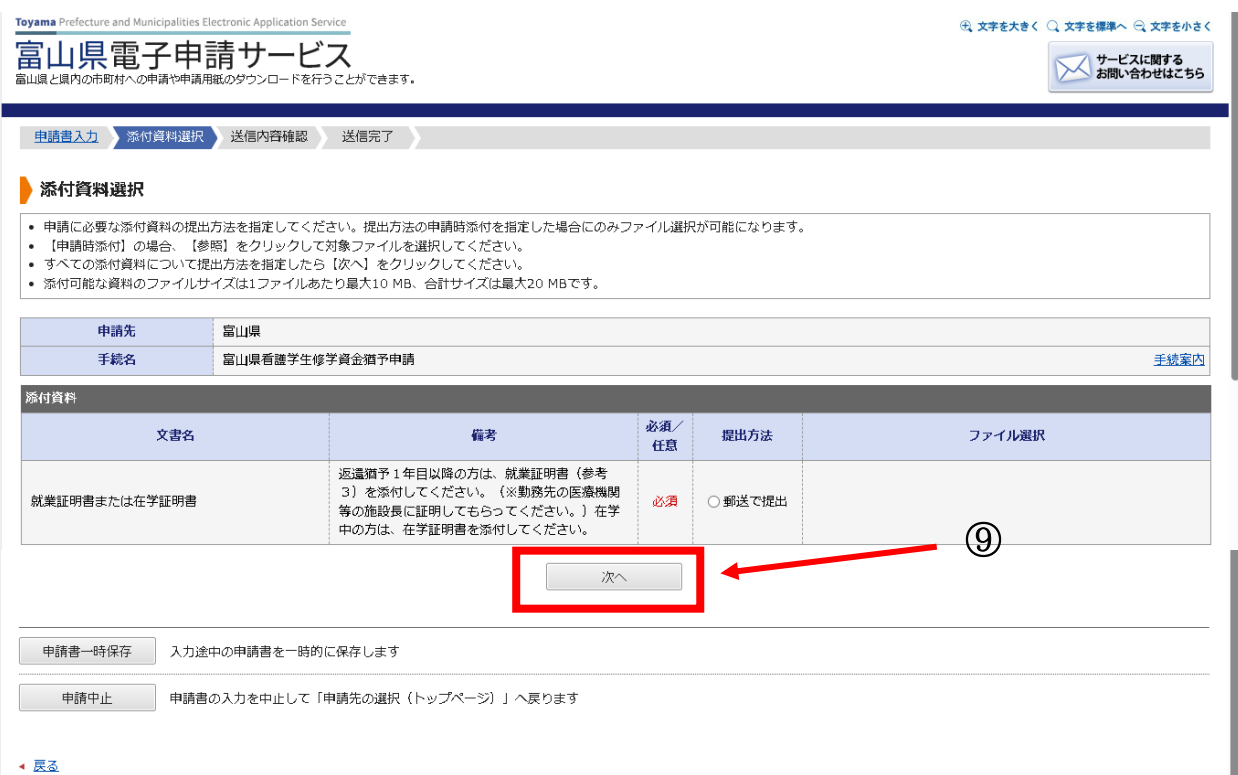

## 送信内容確認

⑩ 画面に表示される内容を確認します。

・【申請書表示】をクリックすることにより、入力した申請書を確認することができます。 ・申請の内容を確認後、パスワードを入力して【送信】をクリックします。

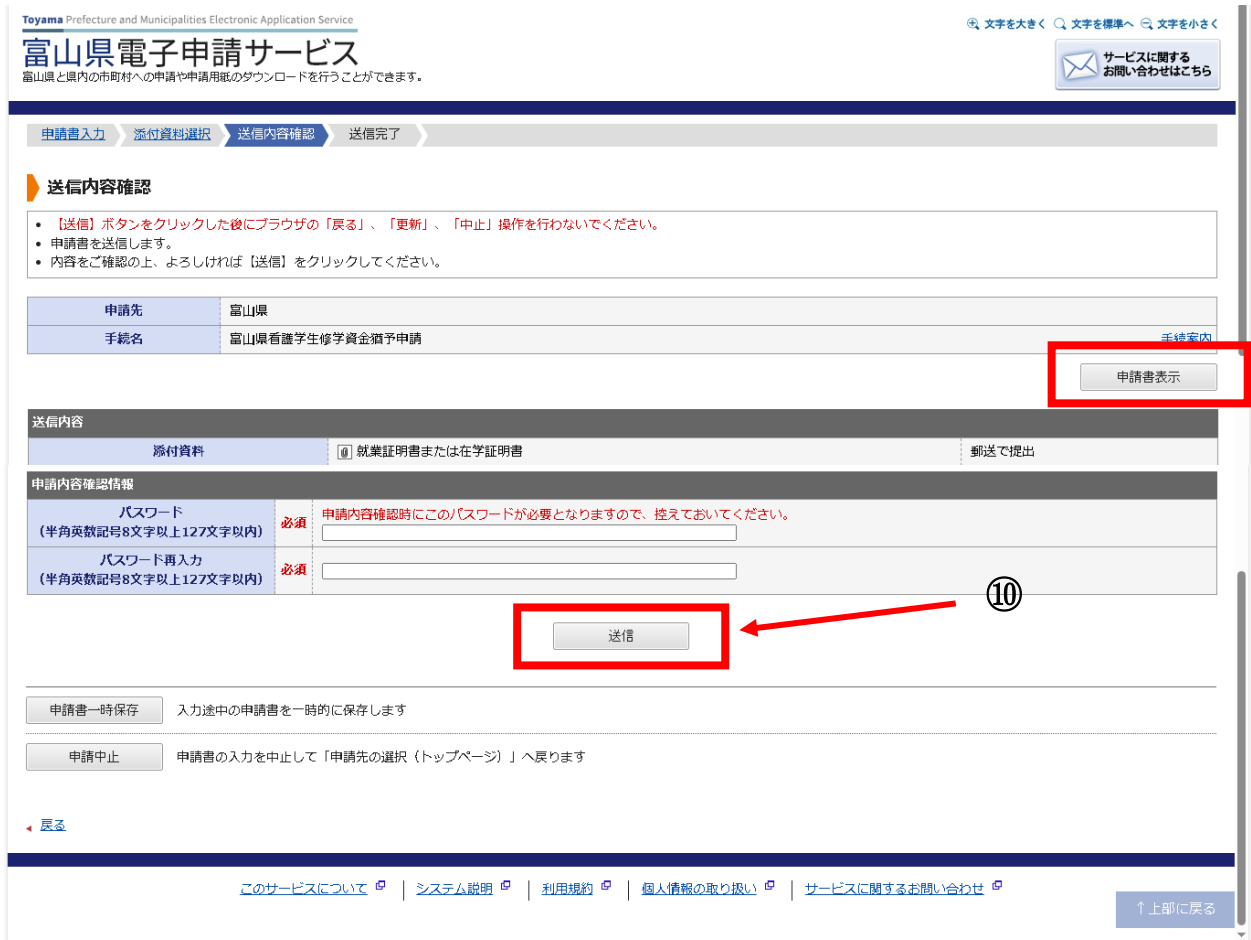

#### 送信完了

- ⑪ 申請が受け付けられ、送信完了画面が表示されます。
	- ・画面に表示される内容を確認します。特に「受付番号」は、問い合わせの際などに必要にな るため、控えておいてください。
	- ・【申請書控え保存】をクリックすることで、申請書を PDF 形式でお使いのパソコンに保存す ることができます。

## この申請書を印刷し、別送書類と一緒に提出してください。

・【ページ印刷】をクリックすることで、表示中の画面の内容をお使いのプリンタへ印刷する ことができます。

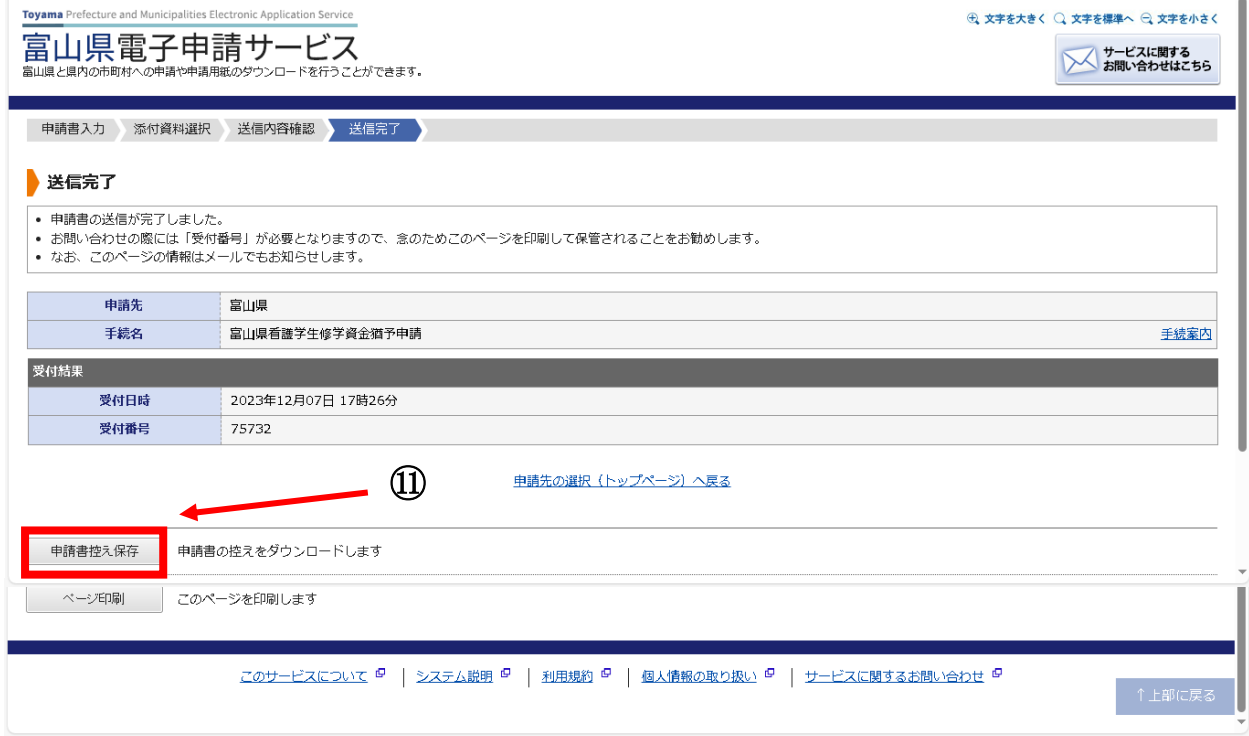

電子申請フォームでの手続きは以上です。

# ※富山県が別送書類の内容を確認・受理し、はじめて申請が有効となりますので、ご注意くださ  $V_o$

# 3. 別送書類について

必要書類をご確認のうえ、提出期限までに下記提出先へ提出してください。

#### 〈別送書類チェック表〉

# 卒業1年目の方

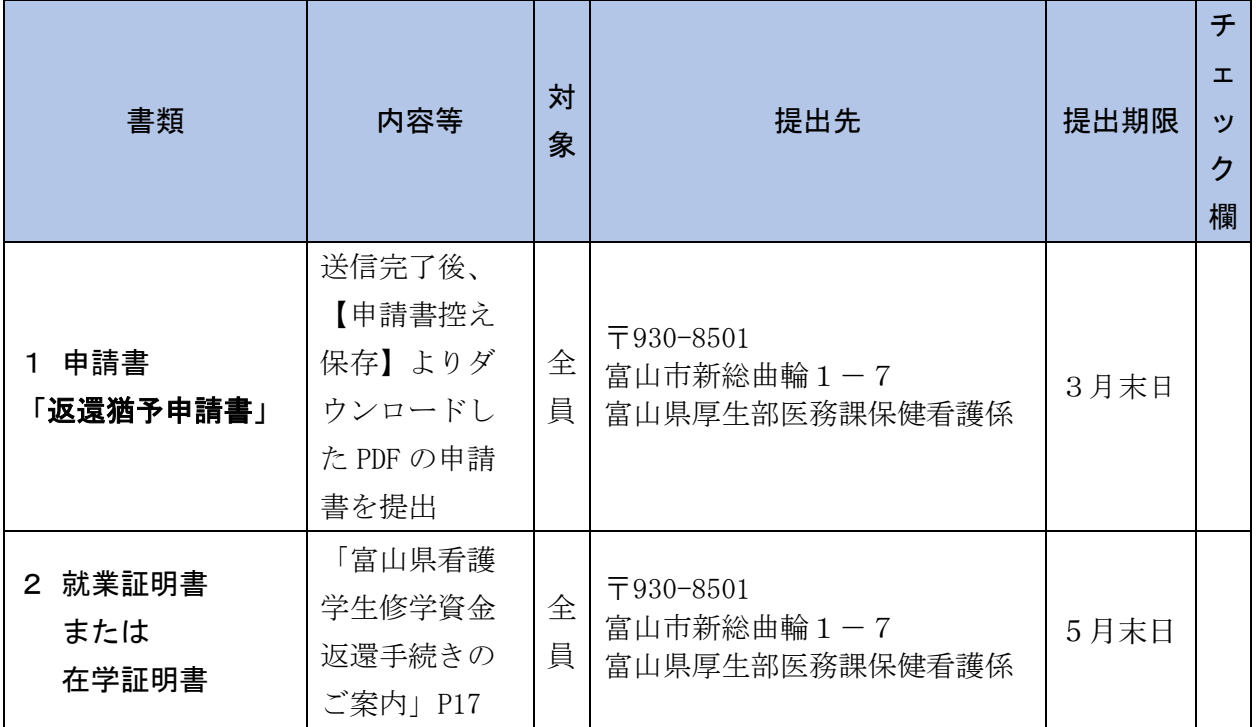

### ※卒業2年目以降の方は、申請書と就業証明書または在学証明書を合わせて5月末日までに

富山県厚生部医務課保健看護係まで提出してください。